# **Simple libtorrent streaming module Documentation**

*Release 0.1.0*

**David Francos**

August 31, 2015

#### Contents

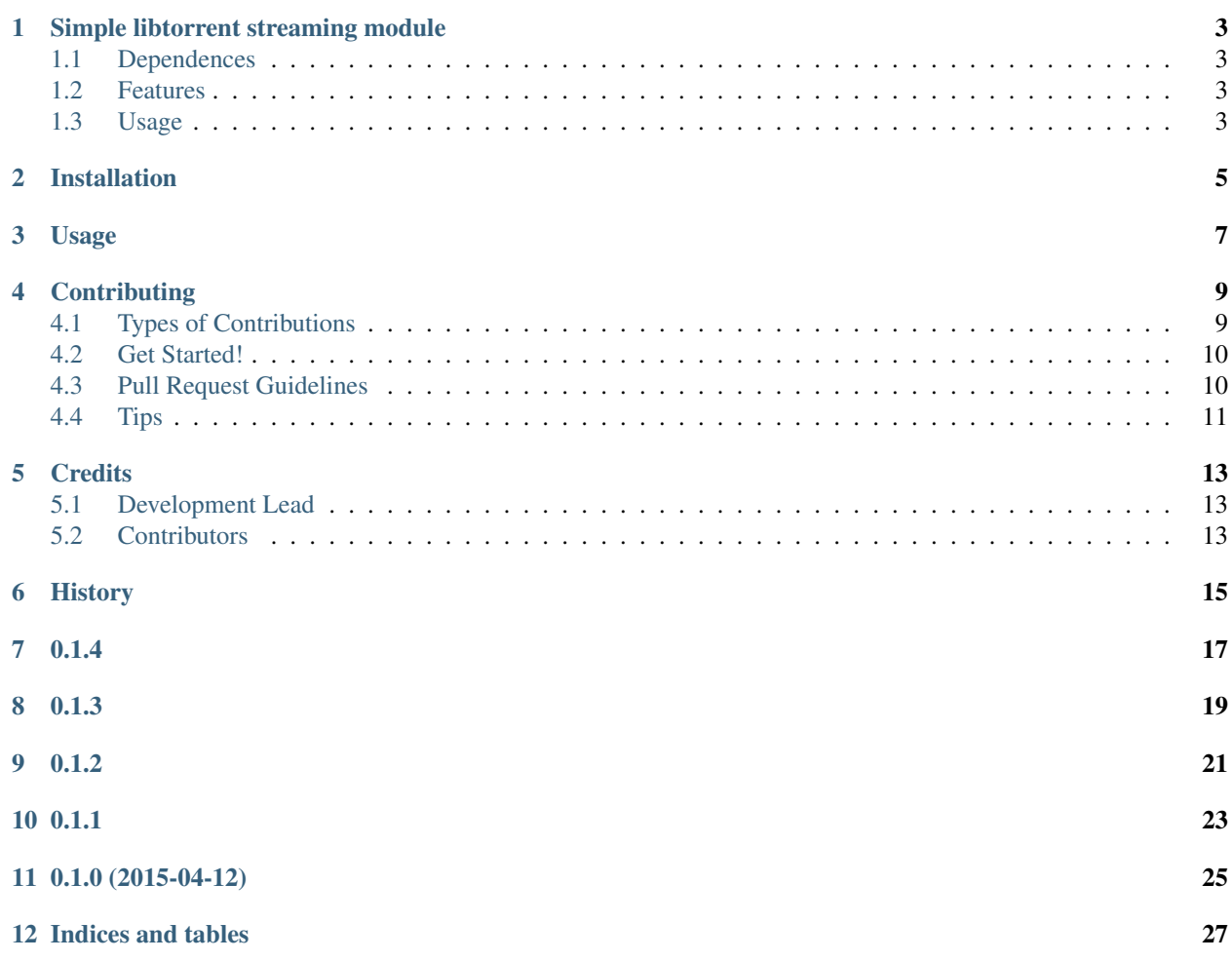

Contents:

### **Simple libtorrent streaming module**

<span id="page-6-0"></span>Simple libtorrent-based bittorrent streaming module

This is a small-as-it-gets python library able to handle multiple bittorrent downloads and bittorrent streaming (even multiple bittorrent streaming, theoretically, but who whould want that?)

### <span id="page-6-1"></span>**1.1 Dependences**

Requires libtorrent for python2 to be installed.

In debian and derivatives, this is accomplished by:

```
apt-get install python-libtorrent
```
- Free software: GPL 2+
- Documentation: [https://python-SimpleTorrentStreaming.readthedocs.org.](https://python-SimpleTorrentStreaming.readthedocs.org)

### <span id="page-6-2"></span>**1.2 Features**

- Play torrents in stream with mplayer
- Very few lines of code
- Multiple download of torrents

### <span id="page-6-3"></span>**1.3 Usage**

**from SimpleTorrentStreaming import** SimpleTorrentStreaming

Or, if you only want to play a torrent with mplayer:

```
stream_torrent "<magnet_link>"
```
### **Installation**

<span id="page-8-0"></span>At the command line:

\$ easy\_install SimpleTorrentStreaming

#### Or, if you have virtualenvwrapper installed:

\$ mkvirtualenv SimpleTorrentStreaming .<br>\$ pip install SimpleTorrentStreaming

# **Usage**

<span id="page-10-0"></span>To use Simple libtorrent streaming module in a project:

**import SimpleTorrentStreaming**

### **Contributing**

<span id="page-12-0"></span>Contributions are welcome, and they are greatly appreciated! Every little bit helps, and credit will always be given. You can contribute in many ways:

# <span id="page-12-1"></span>**4.1 Types of Contributions**

#### **4.1.1 Report Bugs**

Report bugs at [https://github.com/XayOn/SimpleTorrentStreaming/issues.](https://github.com/XayOn/SimpleTorrentStreaming/issues)

If you are reporting a bug, please include:

- Your operating system name and version.
- Any details about your local setup that might be helpful in troubleshooting.
- Detailed steps to reproduce the bug.

#### **4.1.2 Fix Bugs**

Look through the GitHub issues for bugs. Anything tagged with "bug" is open to whoever wants to implement it.

#### **4.1.3 Implement Features**

Look through the GitHub issues for features. Anything tagged with "feature" is open to whoever wants to implement it.

#### **4.1.4 Write Documentation**

Simple libtorrent streaming module could always use more documentation, whether as part of the official Simple libtorrent streaming module docs, in docstrings, or even on the web in blog posts, articles, and such.

#### **4.1.5 Submit Feedback**

The best way to send feedback is to file an issue at [https://github.com/XayOn/SimpleTorrentStreaming/issues.](https://github.com/XayOn/SimpleTorrentStreaming/issues)

If you are proposing a feature:

- Explain in detail how it would work.
- Keep the scope as narrow as possible, to make it easier to implement.
- Remember that this is a volunteer-driven project, and that contributions are welcome :)

### <span id="page-13-0"></span>**4.2 Get Started!**

Ready to contribute? Here's how to set up *SimpleTorrentStreaming* for local development.

- 1. Fork the *SimpleTorrentStreaming* repo on GitHub.
- 2. Clone your fork locally:

\$ git clone git@github.com:your\_name\_here/SimpleTorrentStreaming.git

3. Install your local copy into a virtualenv. Assuming you have virtualenvwrapper installed, this is how you set up your fork for local development:

```
$ mkvirtualenv SimpleTorrentStreaming
$ cd SimpleTorrentStreaming/
$ python setup.py develop
```
4. Create a branch for local development:

\$ git checkout -b name-of-your-bugfix-or-feature

Now you can make your changes locally.

5. When you're done making changes, check that your changes pass flake8 and the tests, including testing other Python versions with tox:

```
$ flake8 SimpleTorrentStreaming tests
$ python setup.py test
$ tox
```
To get flake8 and tox, just pip install them into your virtualenv.

6. Commit your changes and push your branch to GitHub:

```
$ git add .
$ git commit -m "Your detailed description of your changes."
$ git push origin name-of-your-bugfix-or-feature
```
7. Submit a pull request through the GitHub website.

### <span id="page-13-1"></span>**4.3 Pull Request Guidelines**

Before you submit a pull request, check that it meets these guidelines:

- 1. The pull request should include tests.
- 2. If the pull request adds functionality, the docs should be updated. Put your new functionality into a function with a docstring, and add the feature to the list in README.rst.
- 3. The pull request should work for Python 2.6, 2.7, 3.3, and 3.4, and for PyPy. Check [https://travis](https://travis-ci.org/XayOn/SimpleTorrentStreaming/pull_requests)[ci.org/XayOn/SimpleTorrentStreaming/pull\\_requests](https://travis-ci.org/XayOn/SimpleTorrentStreaming/pull_requests) and make sure that the tests pass for all supported Python versions.

# <span id="page-14-0"></span>**4.4 Tips**

To run a subset of tests:

\$ python -m unittest tests.test\_SimpleTorrentStreaming

# **Credits**

# <span id="page-16-1"></span><span id="page-16-0"></span>**5.1 Development Lead**

• David Francos [<me@davidfrancos.net>](mailto:me@davidfrancos.net)

# <span id="page-16-2"></span>**5.2 Contributors**

None yet. Why not be the first?

<span id="page-18-0"></span>**CHAPTER 6**

# **History**

<span id="page-20-0"></span>• Made it to work on more platforms

<span id="page-22-0"></span>• Speed improvements

- <span id="page-24-0"></span>• Major refactoring
- Thread stops after player has exitted.
- Passing all params from get\_parallel\_magnets to get\_blocking\_magnet

- <span id="page-26-0"></span>• Fixed some major bugs
- Replaced magnet dependency for a urllib call

**CHAPTER 11**

**0.1.0 (2015-04-12)**

<span id="page-28-0"></span>• First release on PyPI.

**CHAPTER 12**

**Indices and tables**

- <span id="page-30-0"></span>• genindex
- modindex
- search